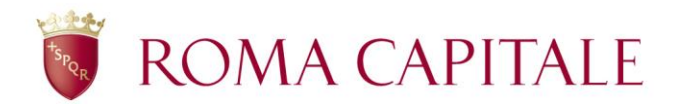

#### PAGAMENTO REVERSALE TRAMITE SERVIZIO DI RISCOSSIONE REVERSALI ON LINE

Per effettuare il pagamento on line tramite il servizio di riscossione reversali, dopo aver effettuato l'accesso al SUAP, occorre cliccare su "Servizi di Riscossione Reversali" presente nella pagina informativa dello Sportello Telematico e nella sezione principale della compilazione delle pratiche online.

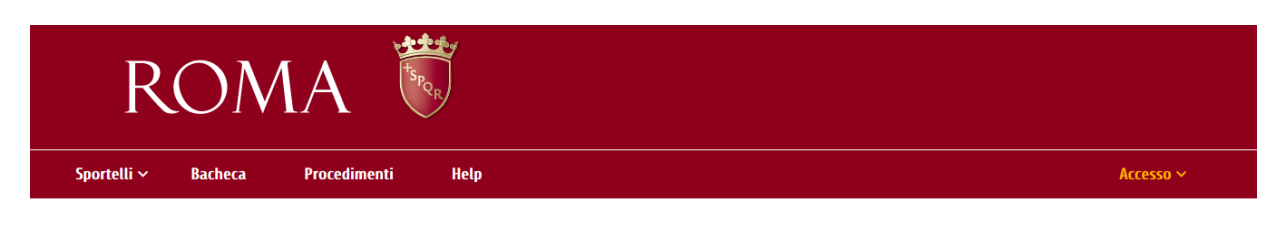

## Sportello Unico per le Attività Produttive

Lo Sportello è articolato in due sezioni: una di accesso immediato, dedicata all'informazione e all'orientamento, l'altra che offre servizi online destinati ad una utenza qualificata (Guida alla compilazione online).

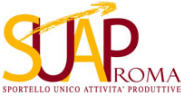

Nella sezione "Procedimenti" è possibile acquisire tutte le indicazioni inerenti l'avvio e/o la modifica di una attività produttiva. consultare la scheda del procedimento nella quale sono presenti la normativa di settore, la modulistica scaricabile in formato PDF, una scheda informativa relativa al procedimento e l'elenco degli allegati da presentare unitamente alla SCIA/Domanda on line.

Accedendo alla voce "Accesso" e selezionando la voce di interesse "Persona Giuridica" o "Intermediario" è possibile presentare una pratica online per le imprese, ditte individuali, società, associazioni o tramite intermediari, previa acquisizione delle credenziali sul Portale di Roma Capitale.

Se si è già in possesso di suddetta abilitazione è sufficiente inserire Partita IVA/Codice Fiscale e password e poi selezionare la voce Connetti a S.U.A.P. Sportello Unico Attività Produttive.

Per le modalità di accesso ai servizi on line consulta la "Guida alla registrazione e all'accesso ai servizi del SUAP".

Se si agisce per conto di circolo privato ontus, privi di partita iva, si potra accedere con le credenziali di persona risica (codice riscate/password) datia sezione "Accesso circoli privati/Onlus senza partita iva" sul sito www.tributi.comune.roma.it. Se non si è già in possesso di suddetta abilitazione occorre seguire la<br>procedura di registrazione sempre sul sito www.tributi.comune.r

Si rammenta che le attestazioni, le asseverazioni ed i relativi elaborati dei tecnici abilitati vanno presentati in formato PDF e firmati digitalmente, come previsto dalle normative di riferimento.

Per concludere le operazioni di invio è necessario avere provveduto al pagamento degli oneri di istruttoria (reversale). Anche questa operazione viene effettuata online attraverso i Servizi di Riscossione Reversali

E' possibile consultare la Guida alle Attività Economiche per avere tutte le informazioni per l'avvio e lo svolgimento della propria attività economica "Guida alle Attività economiche".

#### **ATTENZIONE:**

Si fa presente che la Segnalazione Certificata di Inizio Attività (SCIA) inviata online, qualora non sia debitamente compilata in ogni sua parte e accompagnata dalla documentazione necessaria non costituisce titolo per intraprendere l'attività imprenditoriale in modo regolare e, conseguentemente, il possesso della ricevuta telematica non costituisce di per sé titolo per svolgere regolarmente l'attività. Si raccomanda di non utilizzare l'indirizzo suroma@pec.comune.roma.it per comunicazioni o integrazioni documentali inerenti le istruttorie dei procedimenti on line in quanto si tratta di email non monitorata dal personale del Suap. Pertanto, non potrà essere attribuita alcuna valenza giuridica ad eventuali dichiarazioni/comunicazioni /documentazione inoltrate avvalendosi della succitata pec, non pubblicata in alcun sito istituzionale. Si invitano gli utenti ad accedere direttamente a www.comune.roma.it/get e ad utilizzare le specifiche funzionalità previste per ogni singolo procedimento.

Una volta accreditati sul Portale sarà inoltre possibile visualizzare la propria posizione contributiva nei confronti dell'Amministrazione Capitolina, relativa ai pagamenti di occupazione suolo pubblico e tassa di pubblicità (di cui si potrà effettuare anche il versamento on-line).

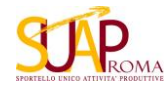

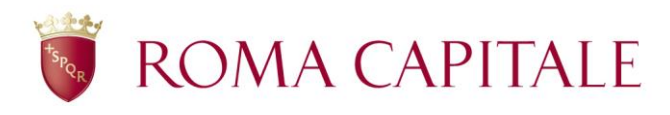

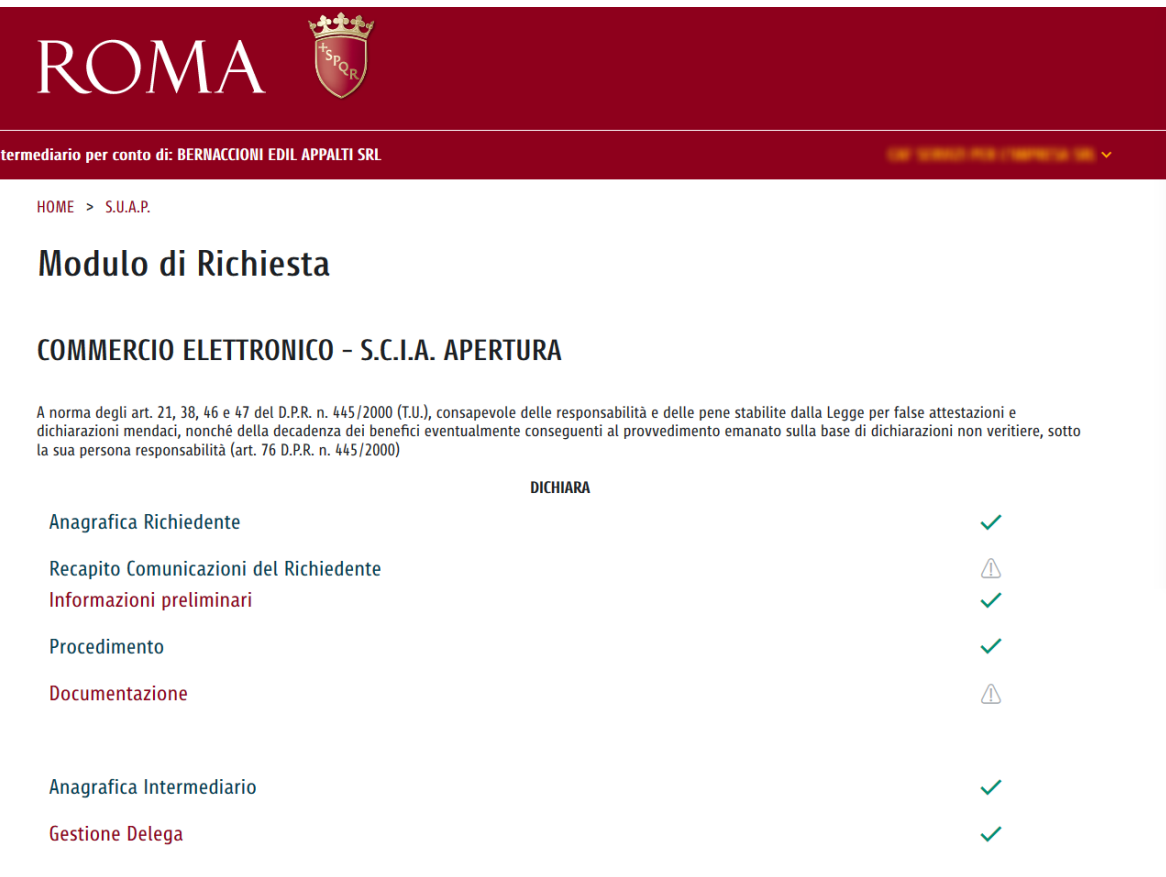

#### !! ATTENZIONE !!

La domanda non può essere modificata una volta che le delega è stata generata. E' possibile visualizzarne i dati mediante il bottone Stampa. Per eventuali modifiche bisogna eliminare la delega da Gestione Delega

Per concludere le operazioni di invio è necessario avere provveduto al pagamento degli oneri di istruttoria (reversale). Anche questa operazione viene effettuata online attraverso i Servizi di Riscossione Reversali

Le attestazioni e le asseverazioni dei tecnici abilitati possono essere contenute in un unico documento che dovra' essere allegato in riscontro alle diverse richieste del sistema.

Informativa ai sensi dell'art. 13 del D. Lgs. n. 196/03: i dati sopra riportati sono prescritti dalle disposizioni vigenti ai fini del procedimento per il quale sono richiesti e verranno utilizzati esclusivamente per tale scopo.

La domanda viene automaticamente salvata in BOZZA dopo ogni modifica; è possibile recuperare le bozze mediante il link "Richieste in bozza" presente nel menù<br>della pagina iniziale.

Una richiesta in bozza viene automatica eliminata se non è modificata da più di 60 giorni o se ci sono delle modifiche alla configurazione della compilazione che<br>la rendono invalida.

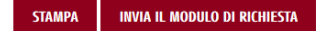

 $\blacktriangle$ 

ROMA CAPITALE

Accedere alla voce nuova reversale:

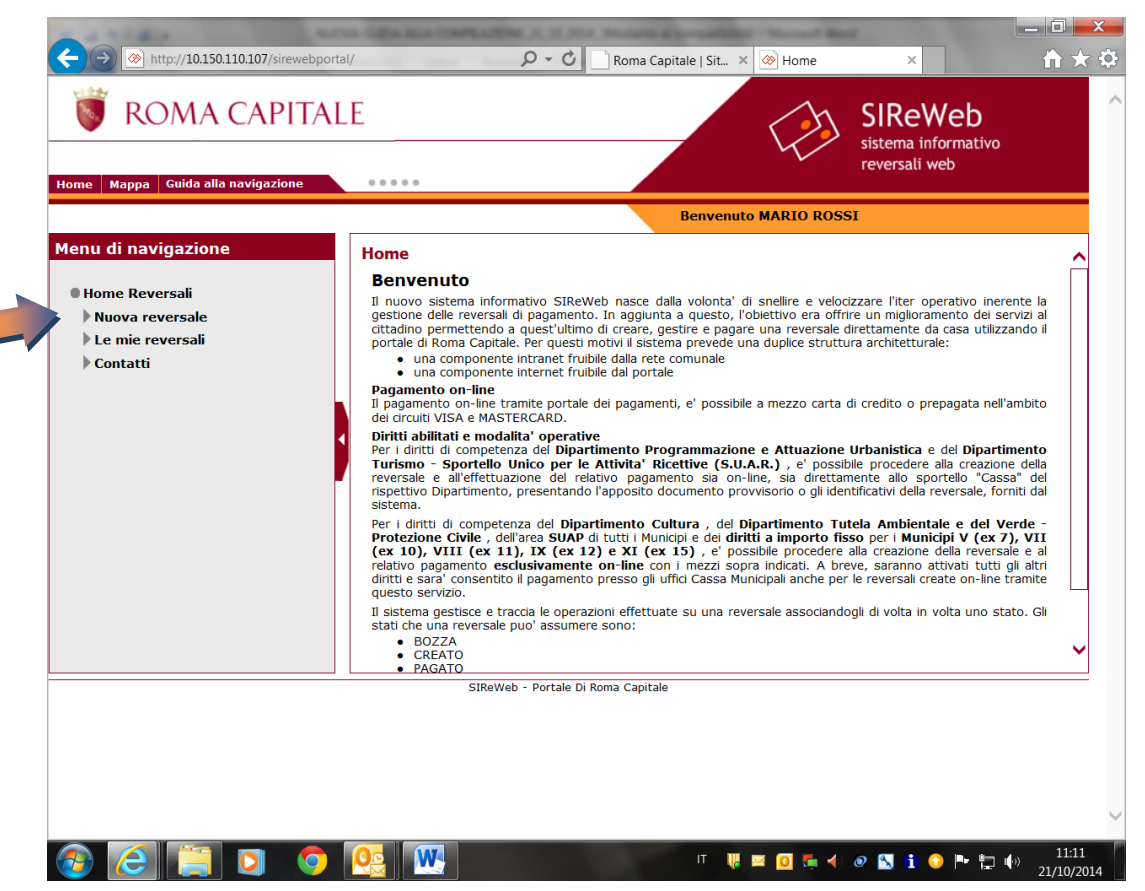

Indicare tra le Strutture di competenza il Municipio competente per Territorio o il Dipartimento Sviluppo Economico e Attività Produttive (se l'attività è di competenza di quest'ultimo);

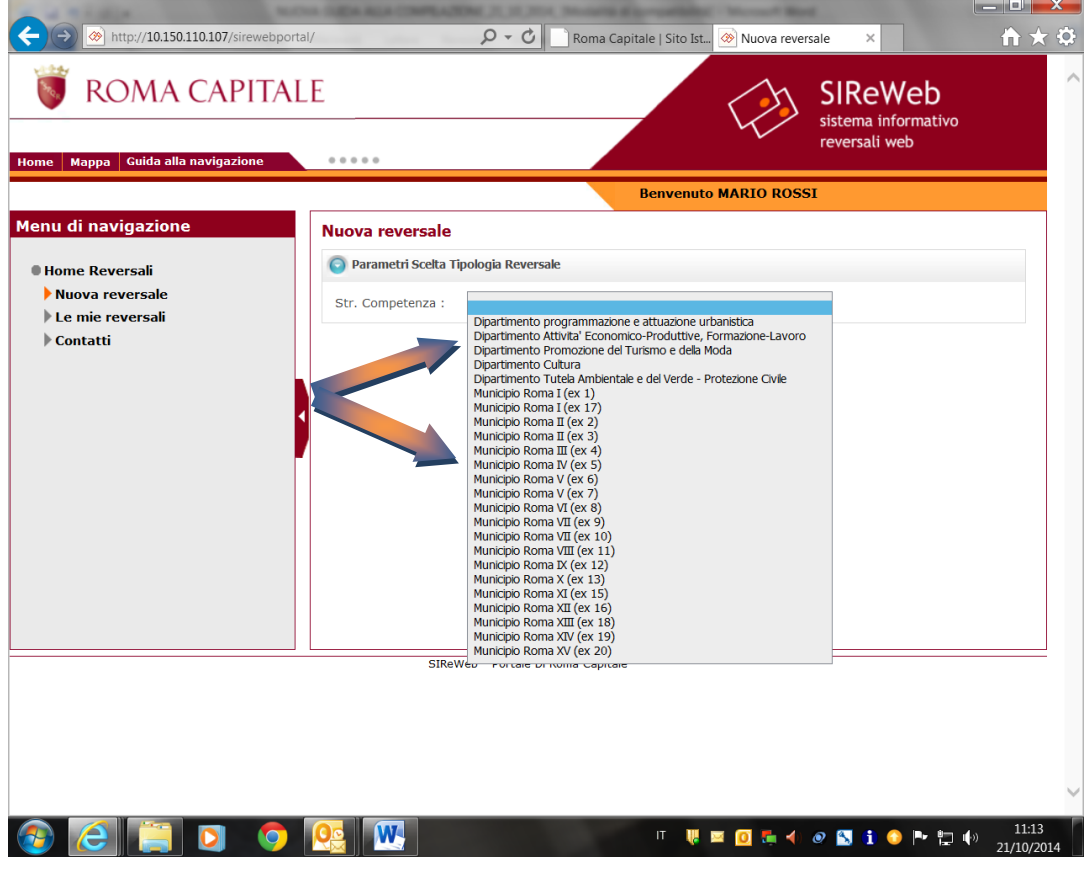

# ROMA CAPITALE

Se si seleziona **Dipartimento Sviluppo Economico e Attività Produttive**:

Andrà selezionata una delle attività nell'ambito delle competenze del Dipartimento

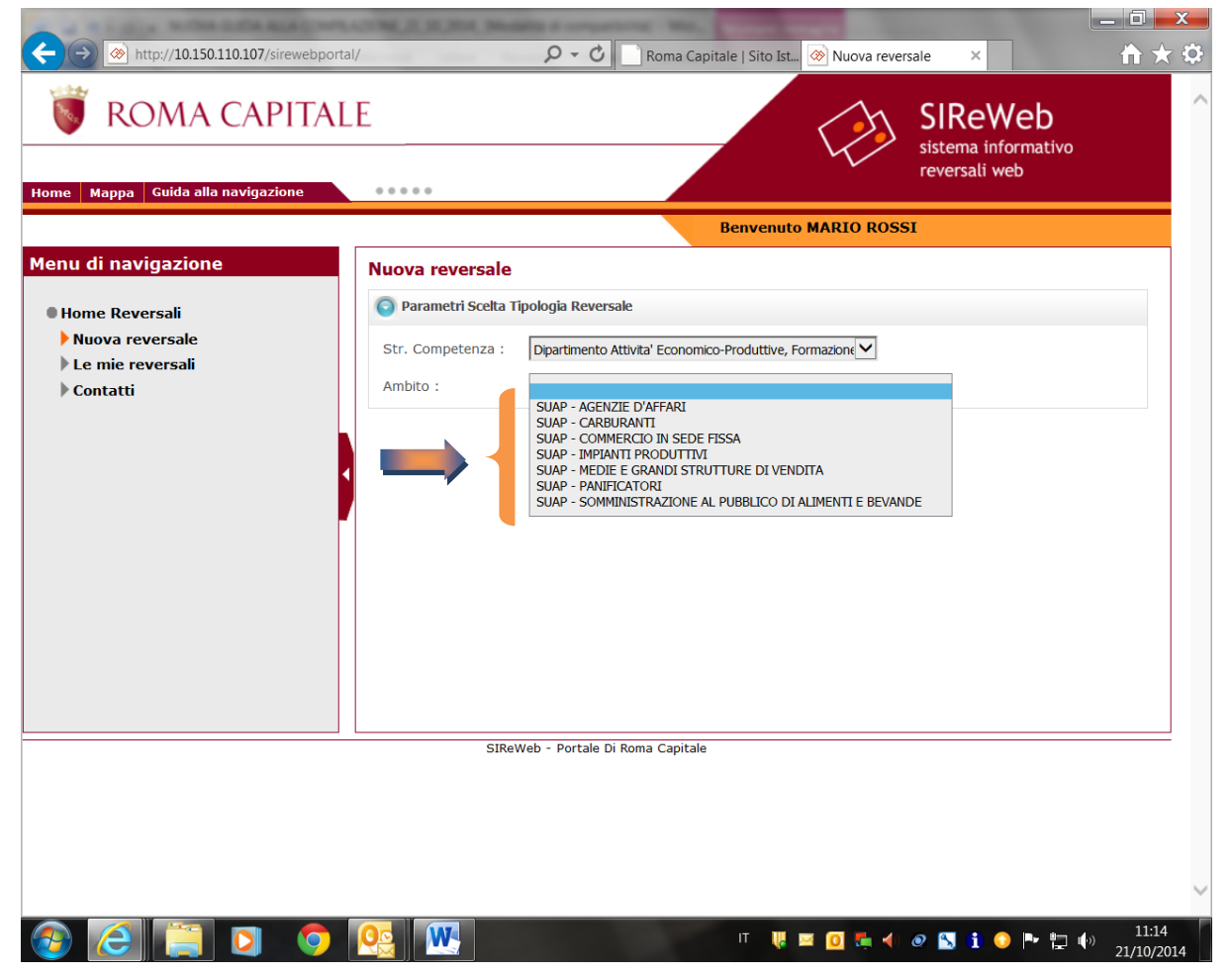

Dopo aver individuato l'ambito andrà indicato il tipo di reversale

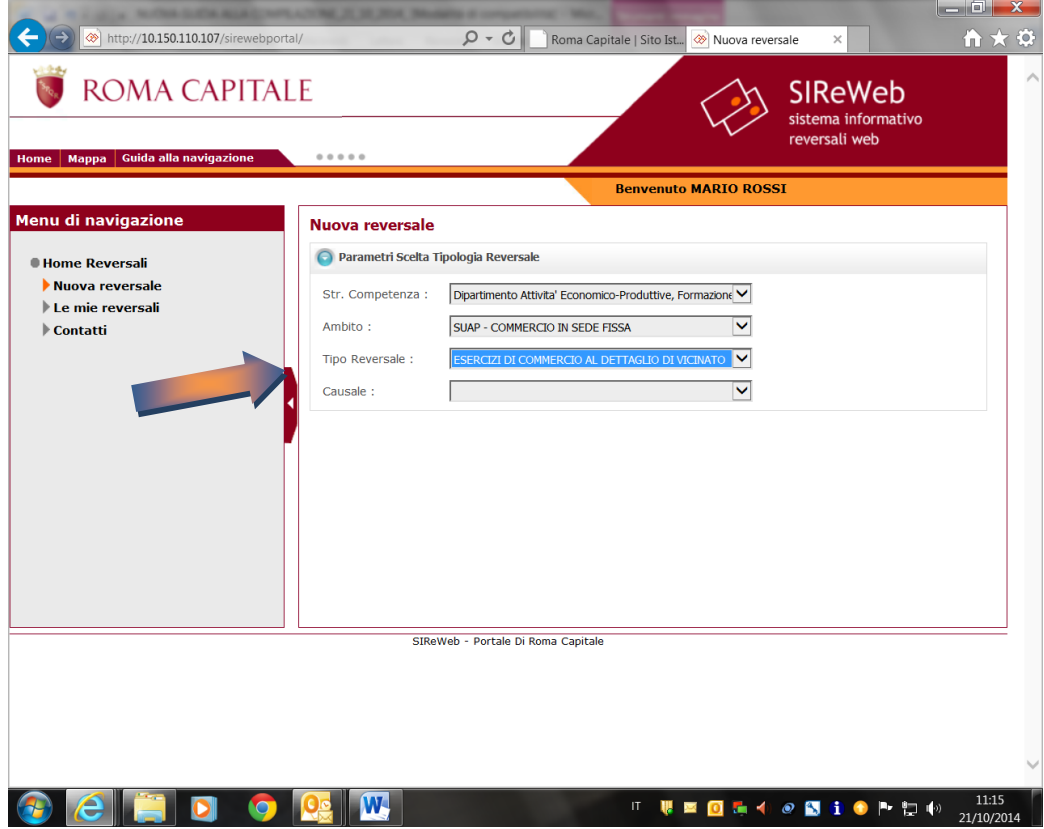

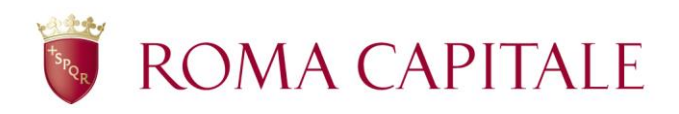

## Indicare, quindi, la causale:

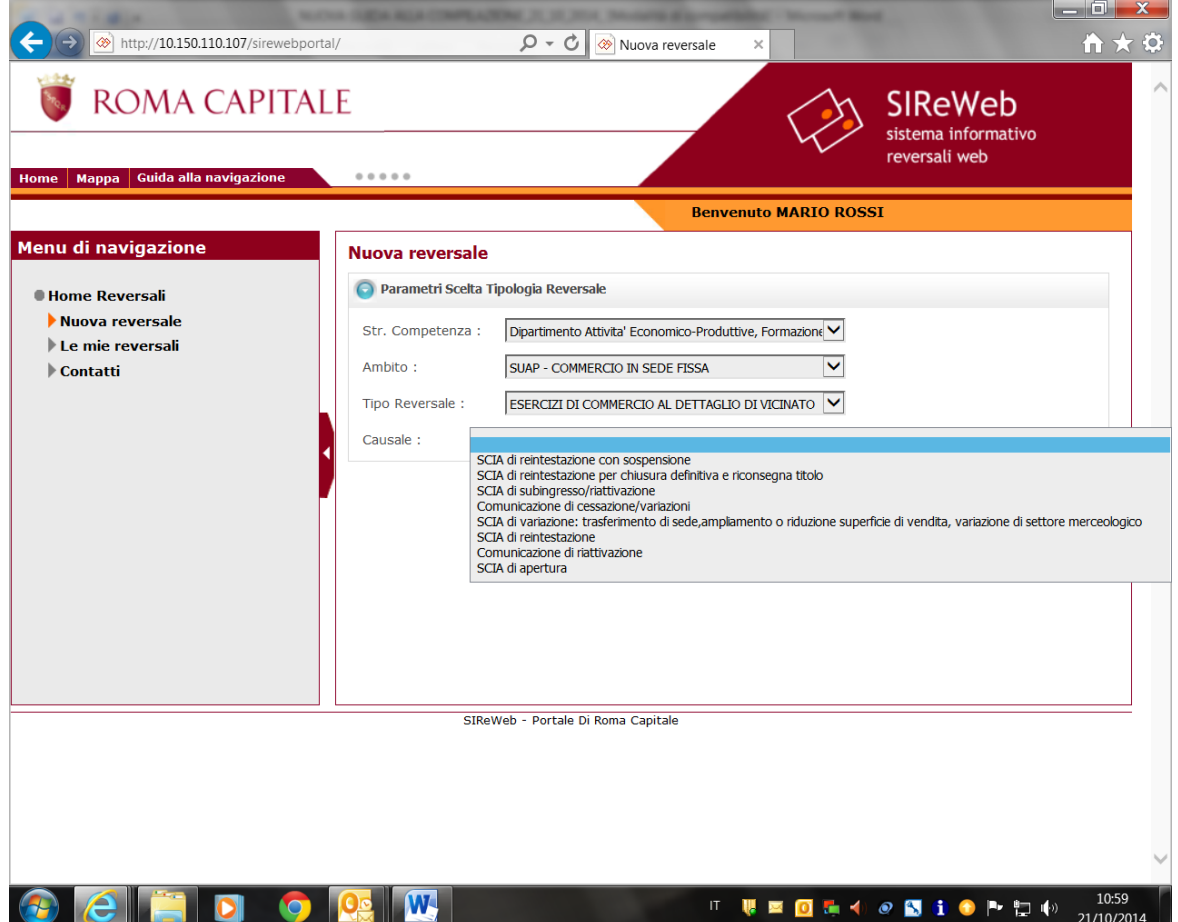

## Indicata la causale, cliccare su "Conferma"

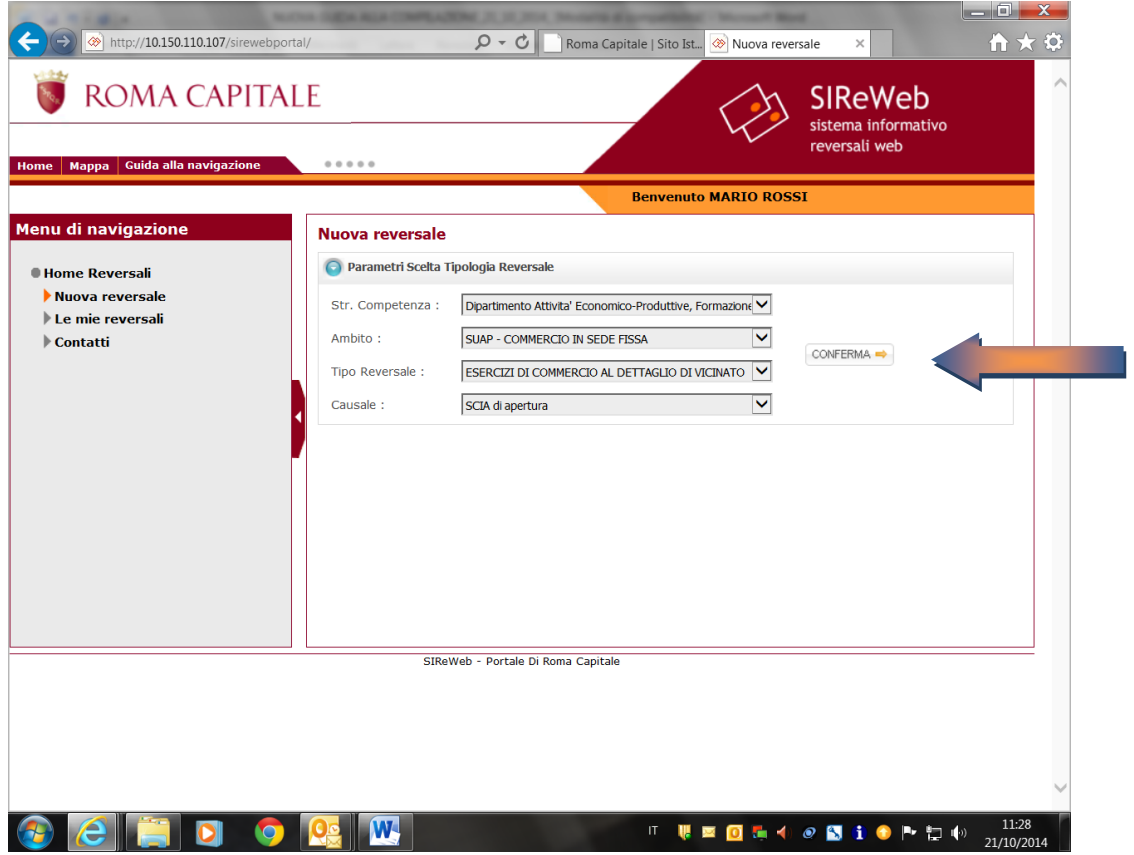

# ROMA CAPITALE

Completare la compilazione dei campi anagrafici e cliccare su "CREA DEFINITIVA"

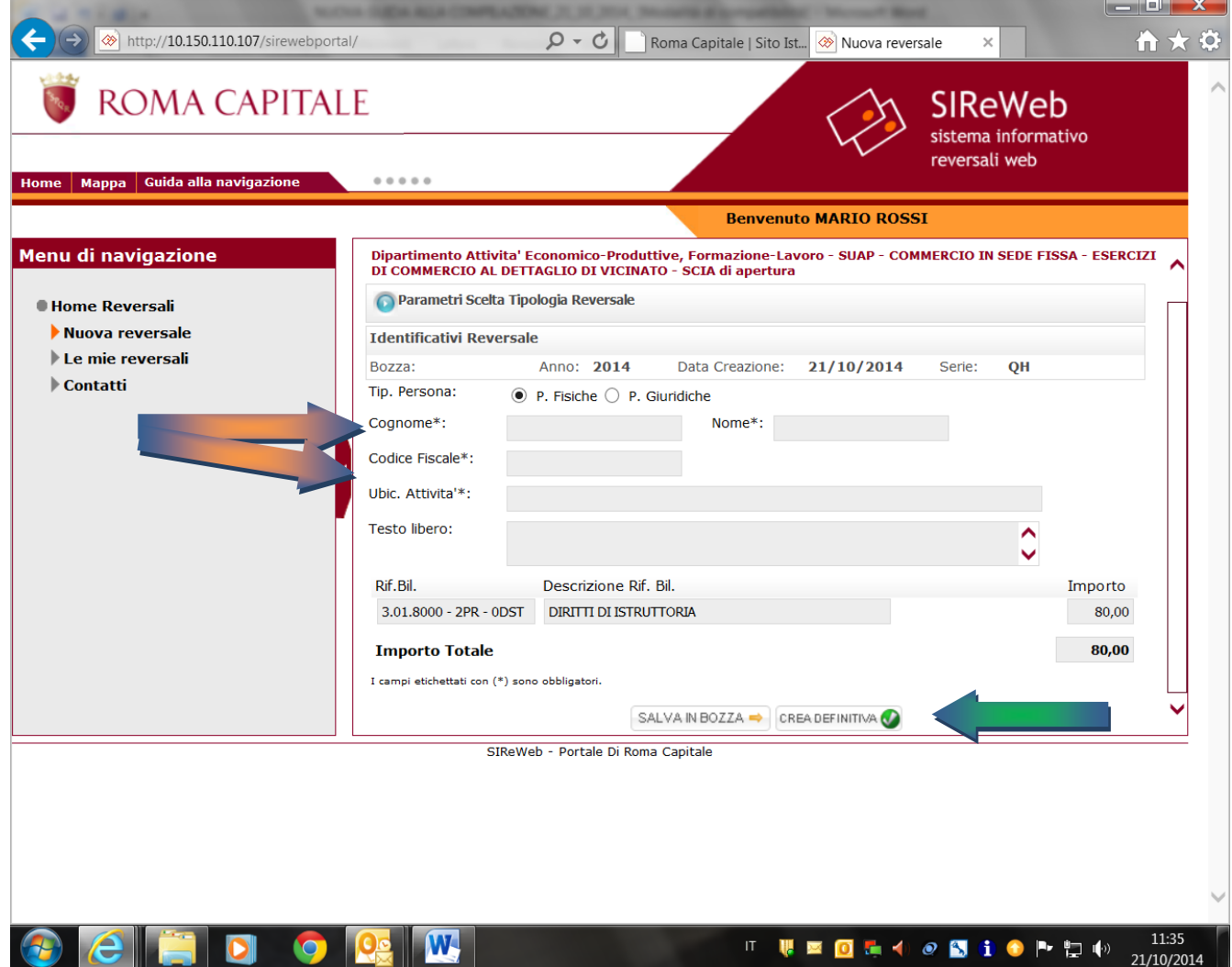

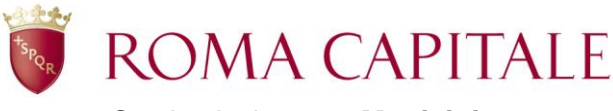

Se si seleziona **un Municipio**:

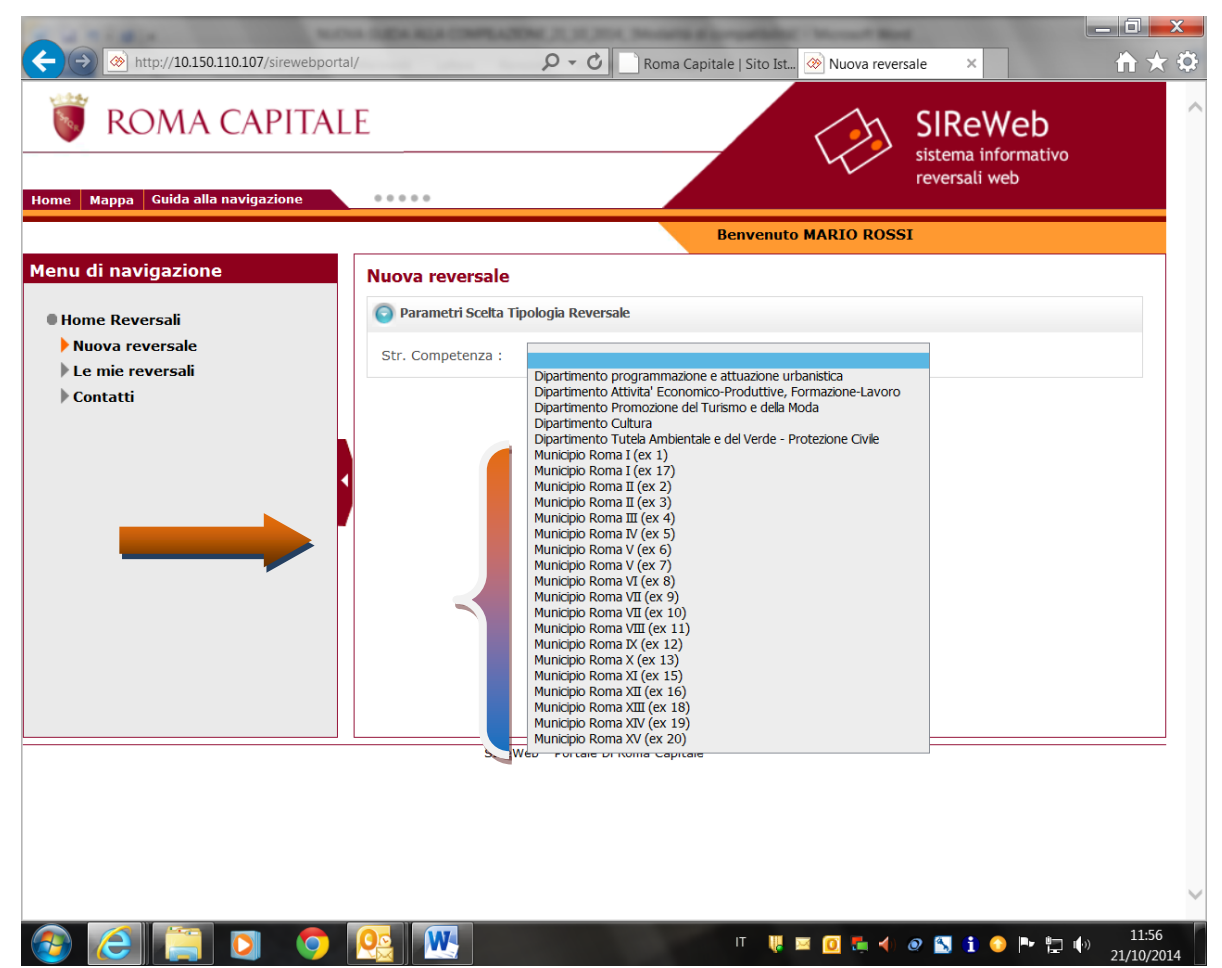

Selezionare l'ambito d'interesse:

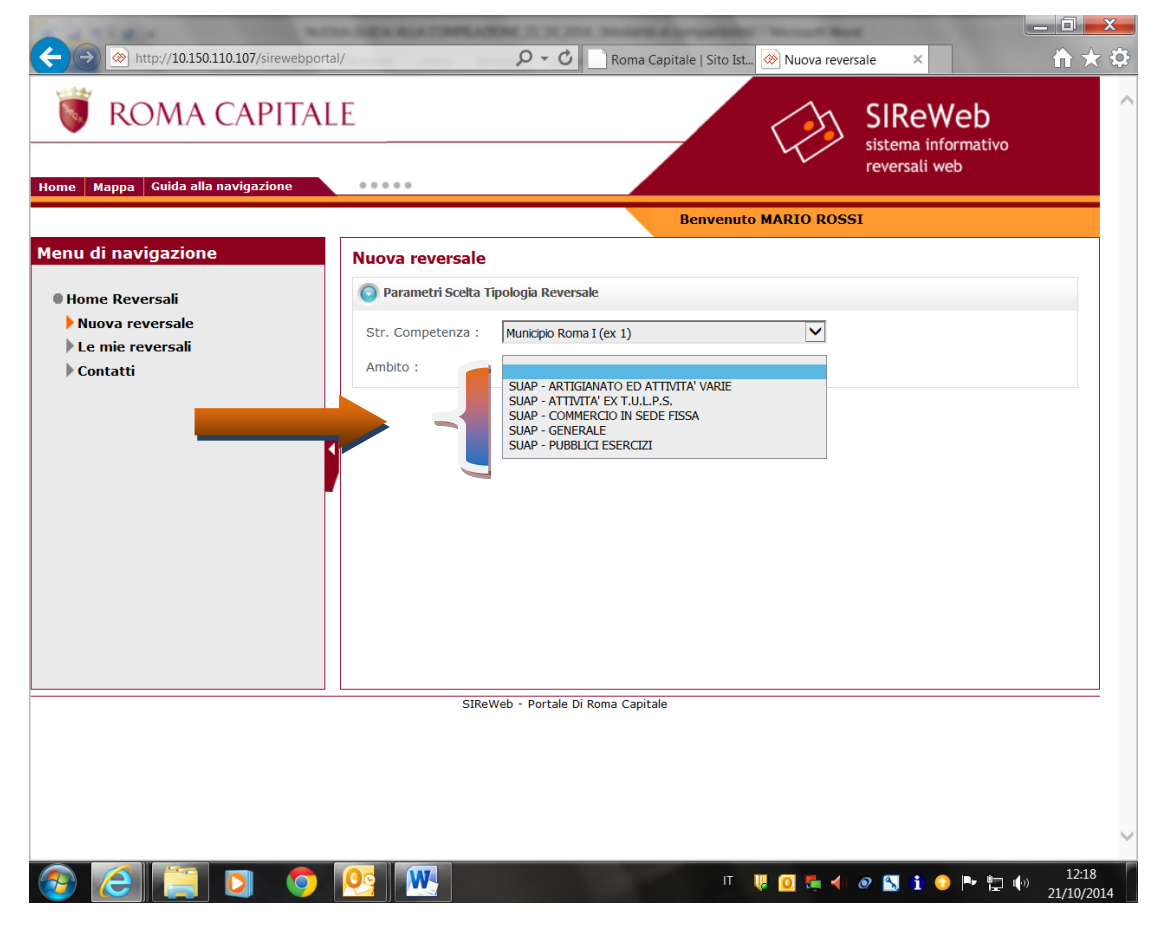

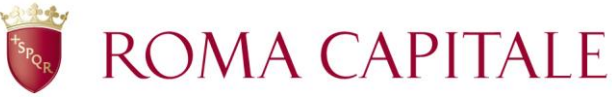

Selezionare il tipo di reversale:

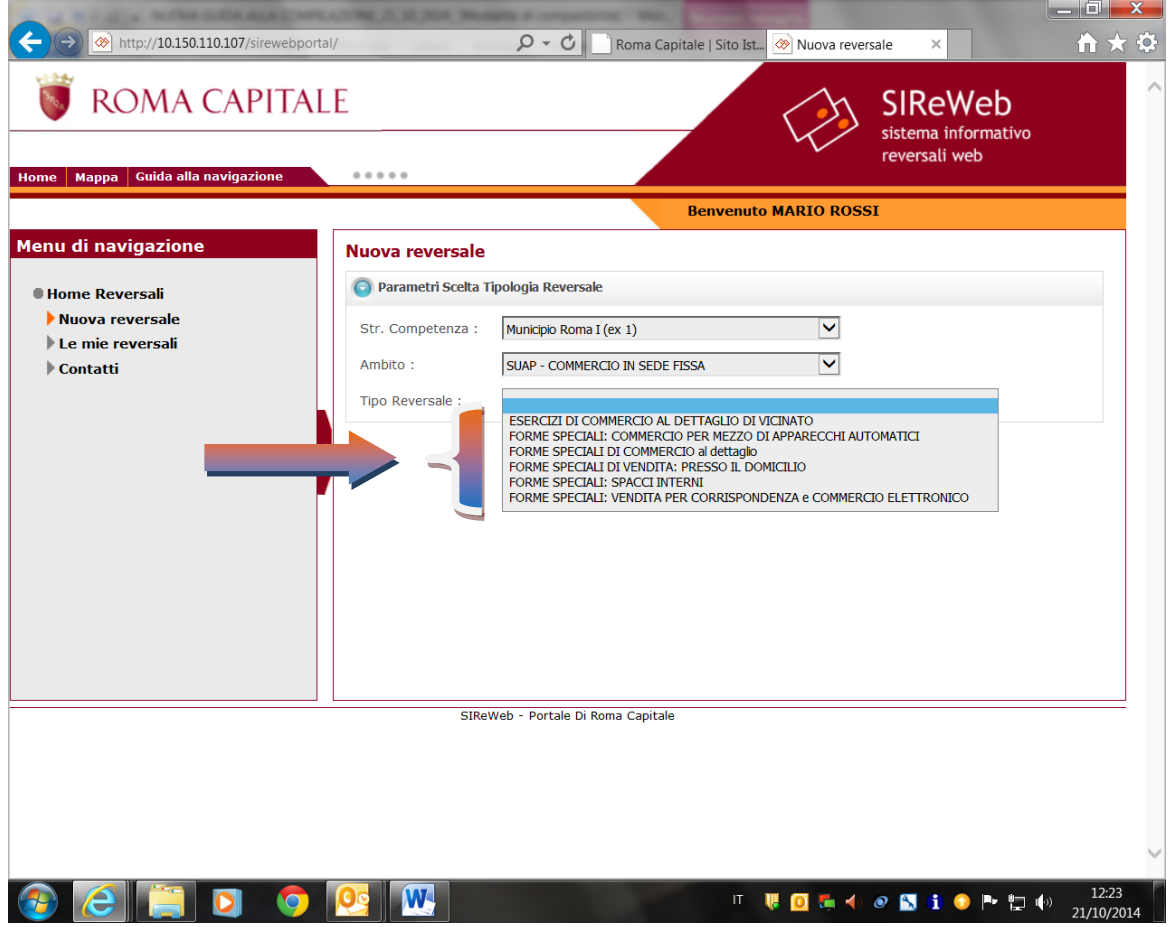

#### Indicare la causale:

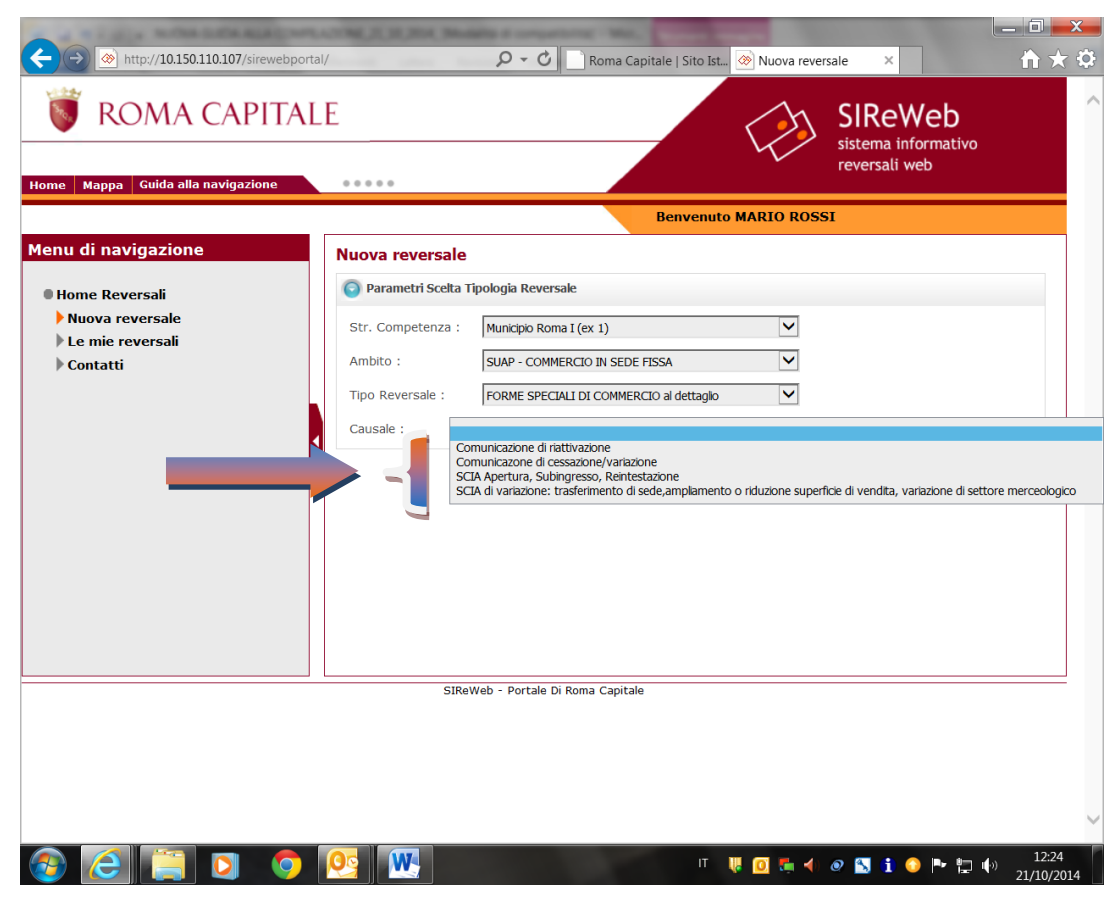

# ROMA CAPITALE

Indicata la causale, cliccare su "CONFERMA":

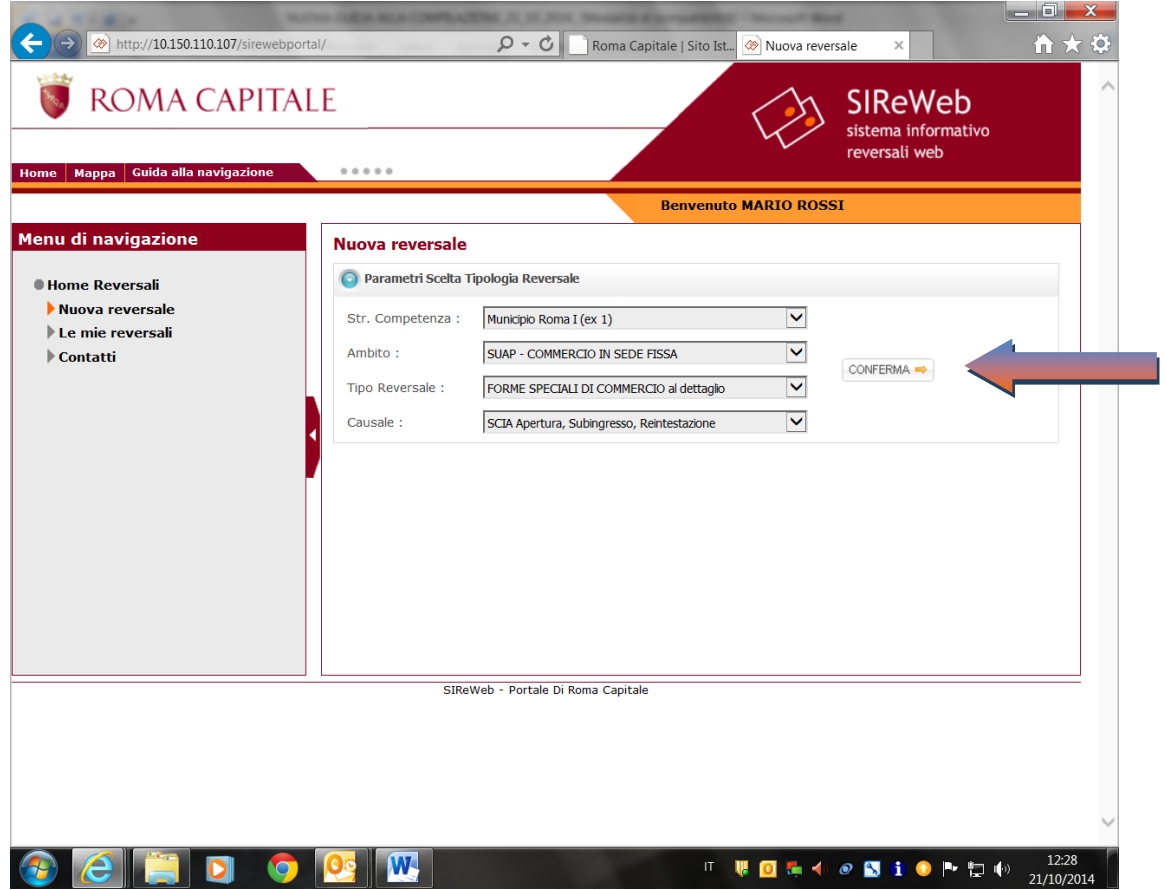

Completare la compilazione dei campi anagrafici e cliccare su "CREA DEFINITIVA"

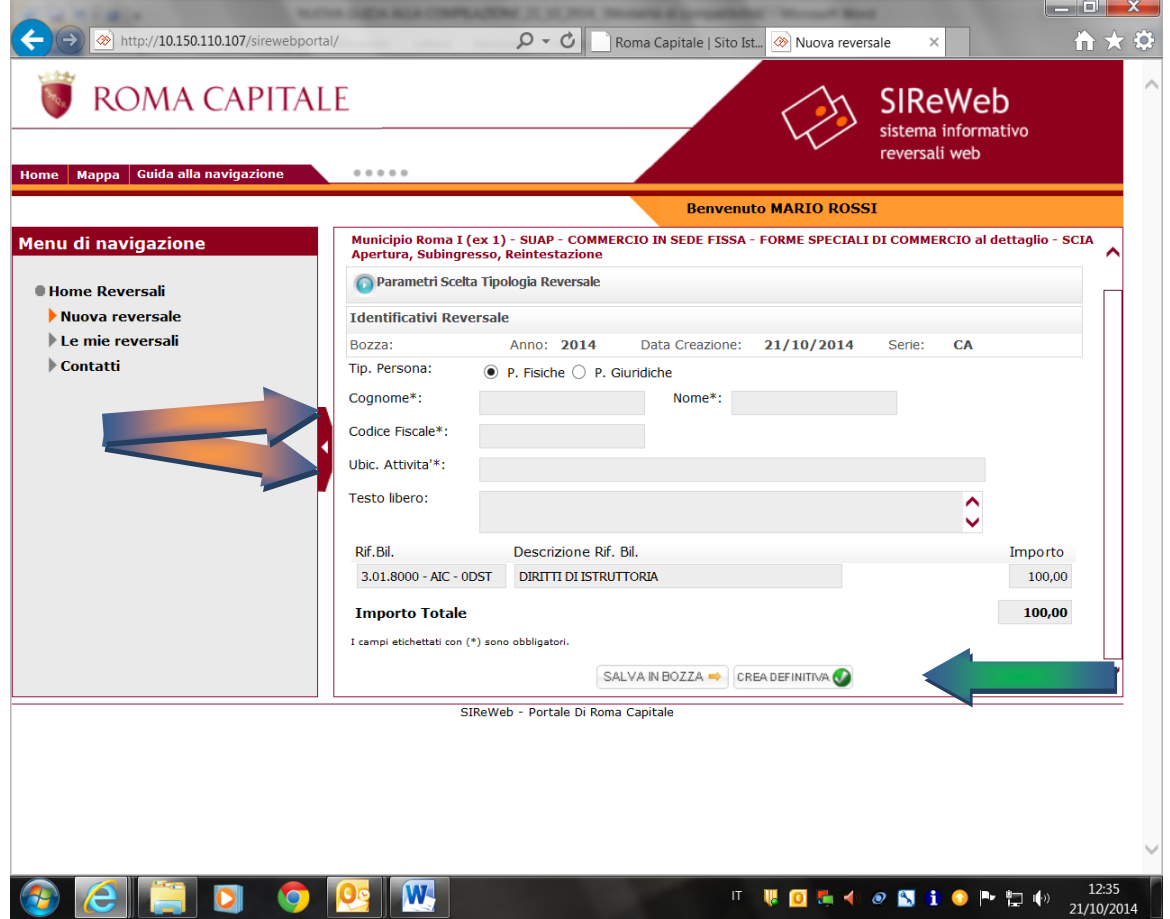

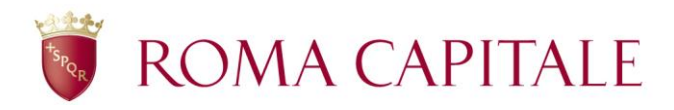

### **N.B.**

Ambiti di competenza del **Dipartimento Sviluppo economico e Attività Produttive**:

- Agenzie d'Affari
- Carburanti
- Commercio in sede fissa (Esercizi di vicinato all'interno dei Centri Commerciali)
- Impianti Produttivi
- Medie Strutture di Vendita da mq. 601 fino a mq 2500
- Grandi Strutture di Vendita oltre 2500 mq
- Panificatori
- Somministrazione di alimenti e bevande all'interno dei Centri Commerciali

### Ambiti di competenza dei **Municipi**:

- Artigianato ed attività varie
- Attività ex TULPS (Fochino; Direttore/Istruttore di tiro; Spettacoli viaggianti; Stabilimentoi balneari; Vendita oggetti antichi e usati)
- Commercio in sede fissa (esercizi di vicinato fino a 250 mq.; forme speciali di vendita)
- Generale (Commercio Aree Pubbliche; Edicole; Medie Strutture di Vendita da mq. 251 a mq. 600; Somministrazione di alimenti e bevande; Comunicazioni relative a tutte le tipologie commerciali)
- Pubblici esercizi (Apparecchi automatici; Noleggio di veicoli; Autorimesse; Phone center – Internet point; Sala giochi).